## **Cardless Cash Withdrawal**

tO

 $\bigoplus$ 

 $\bigcap$ 

 $\binom{n}{n}$ 

II

í I User Guide

**DusinessONLINE** 

sinessoments<br>Take control of your<br>Take control of your Take control of y

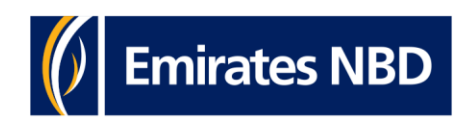

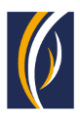

# CLICK TO NAVIGATE

[HOW TO ADD A BENEFICARY](#page-2-0)  [FOR CARDLESS CASH](#page-2-0)  [WITHDRAWAL](#page-2-0)

[HOW TO INITIATE](#page-6-0) A [CARDLESS](#page-6-0) CASH [WITHDRAWAL REQUEST](#page-6-0)

[HOW TO INITIATE](#page-12-0)  [CARDLESS CASH](#page-12-0)  [WITHDRAWAL REQUESTS](#page-12-0)  [THROUGH THE BASKET](#page-12-0)  [OPTION](#page-12-0)

[HOW TO INITIATE](#page-18-0)  [CARDLESS CASH](#page-18-0)  [WITHDRAWAL REQUESTS](#page-18-0)  [THROUGH THE BULK FILE](#page-18-0)  [UPLOAD OPTION](#page-18-0)

[FREQUENTLY ASKED](#page-22-0)  [QUESTIONS \(FAQ\)](#page-22-0)

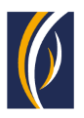

渹

## <span id="page-2-0"></span>**HOW TO ADD A BENEFICARY FOR CARDLESS CASH WITHDRAWAL**

Prerequisite to initiate a cardless cash withdrawal is to add a person as **Cardless Cash Withdrawal Beneficiary;** Hence to register a beneficiary in **businessONLINE** follow the steps detailed below

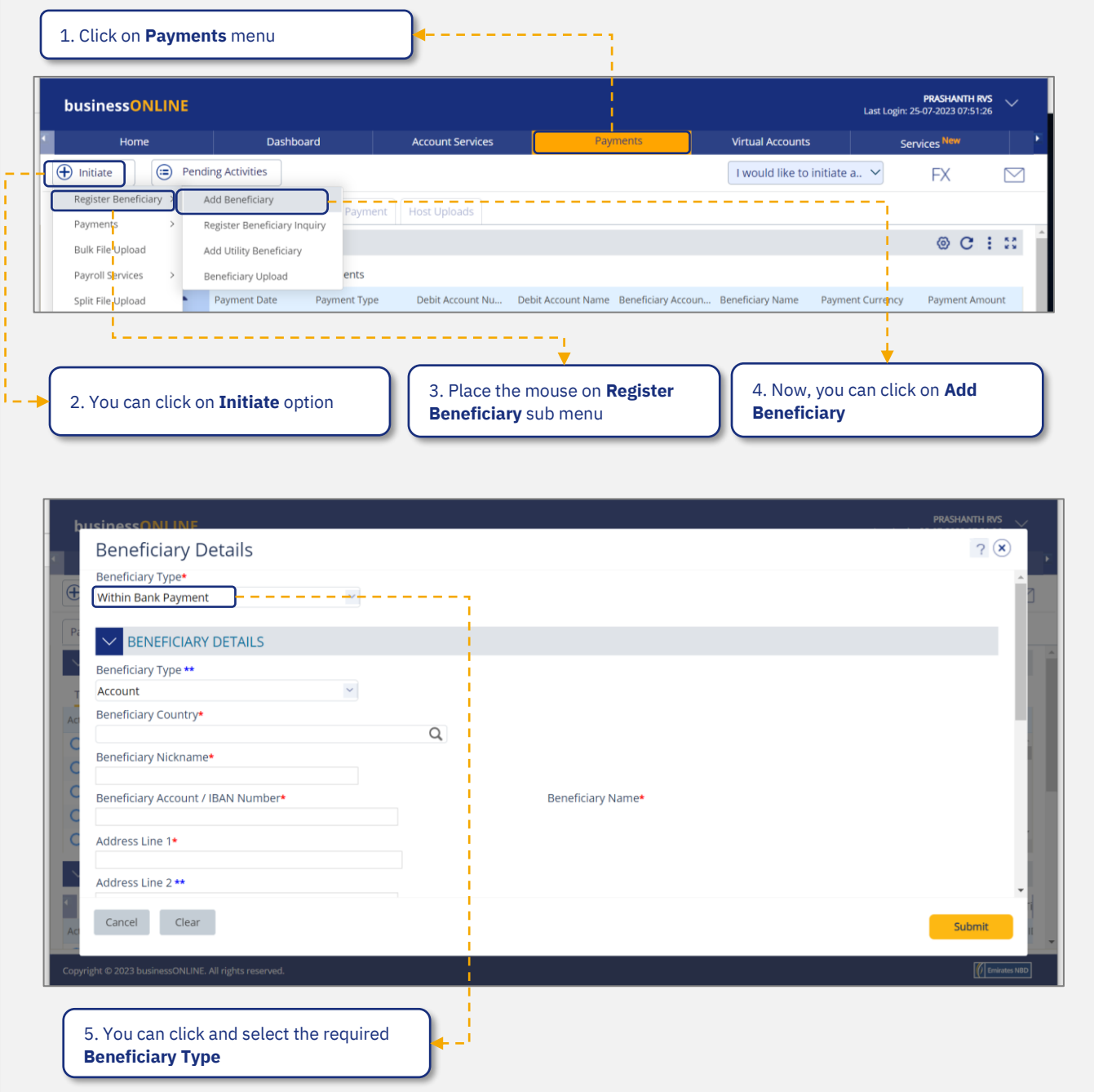

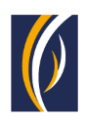

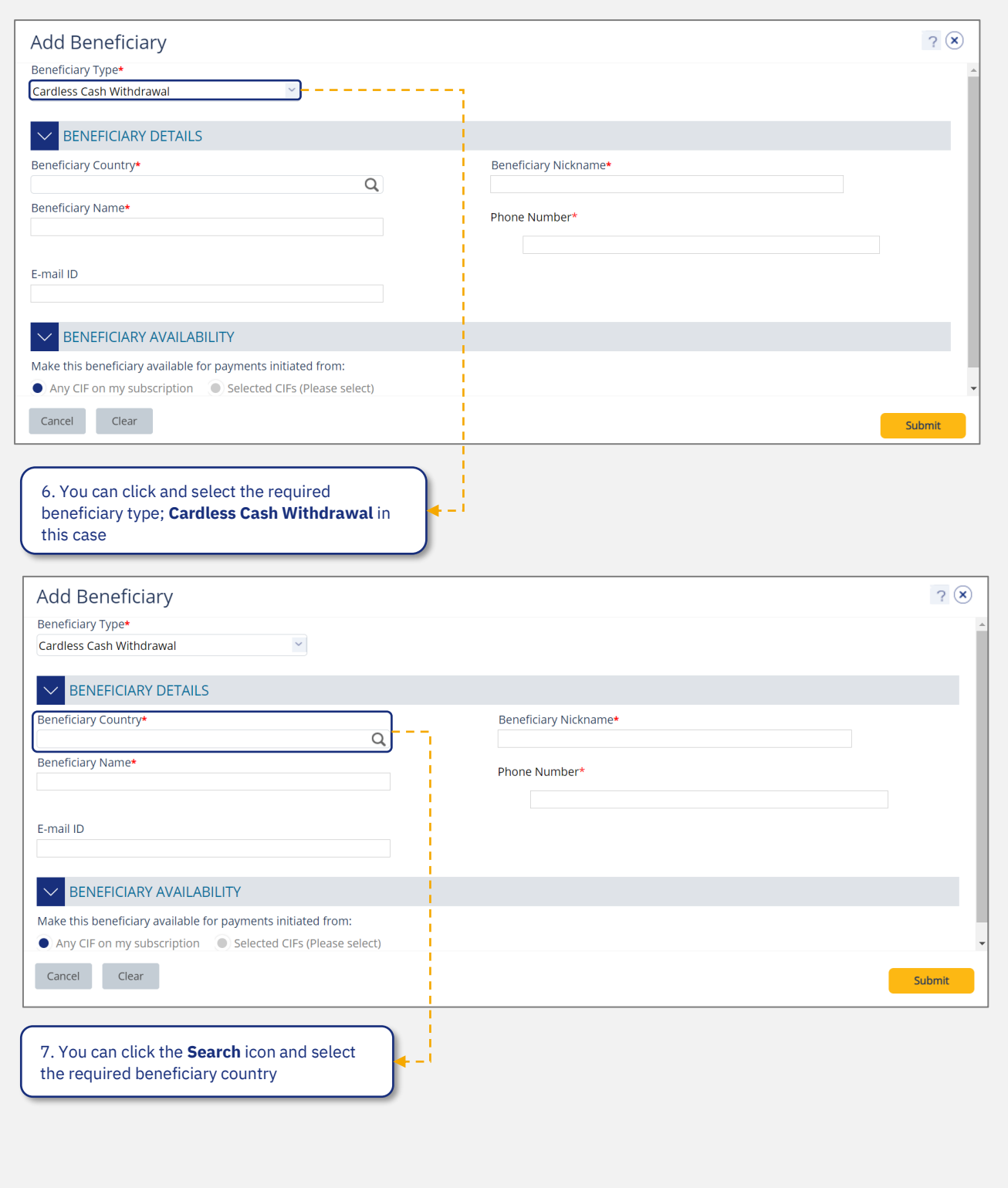

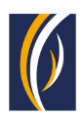

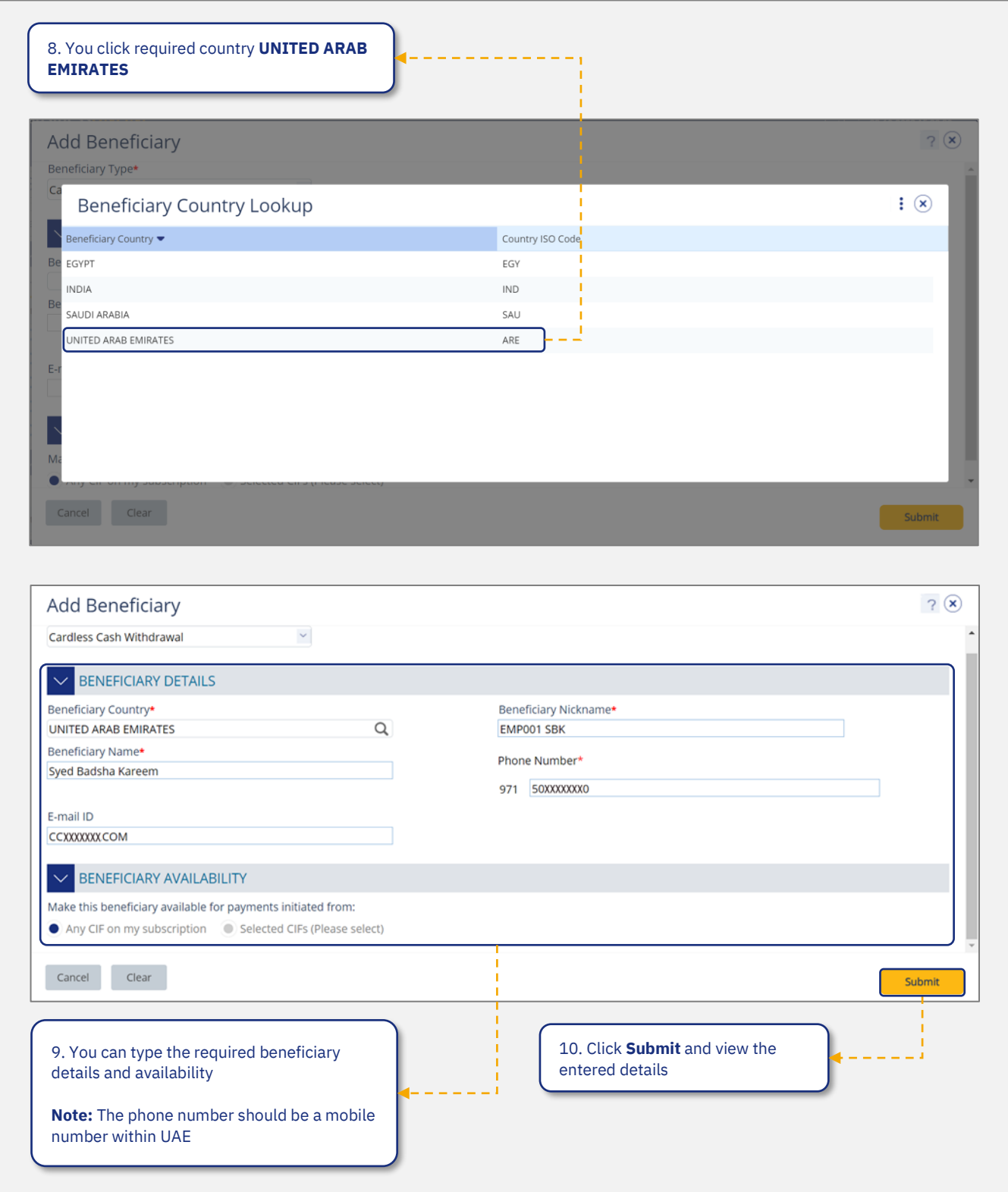

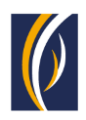

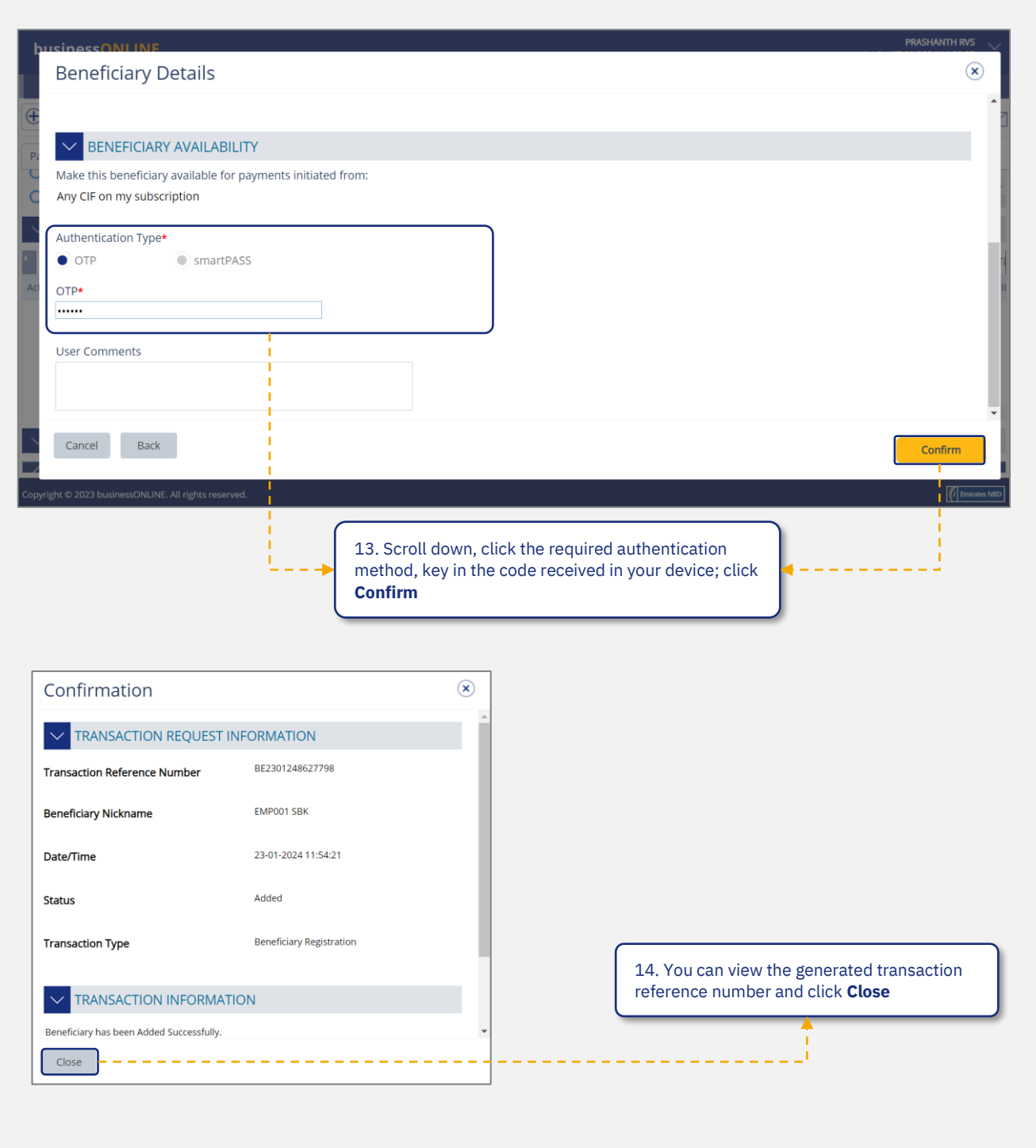

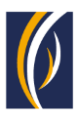

## <span id="page-6-0"></span>**HOW TO INITIATE A CARDLESS CASH WITHDRAWAL REQUEST**

**AE** 

To initiate a **cardless cash withdrawal** request, an individual should be registered and authorized as a beneficiary or add an ad hoc beneficiary while initiating the cardless cash withdrawal request in **businessONLINE**

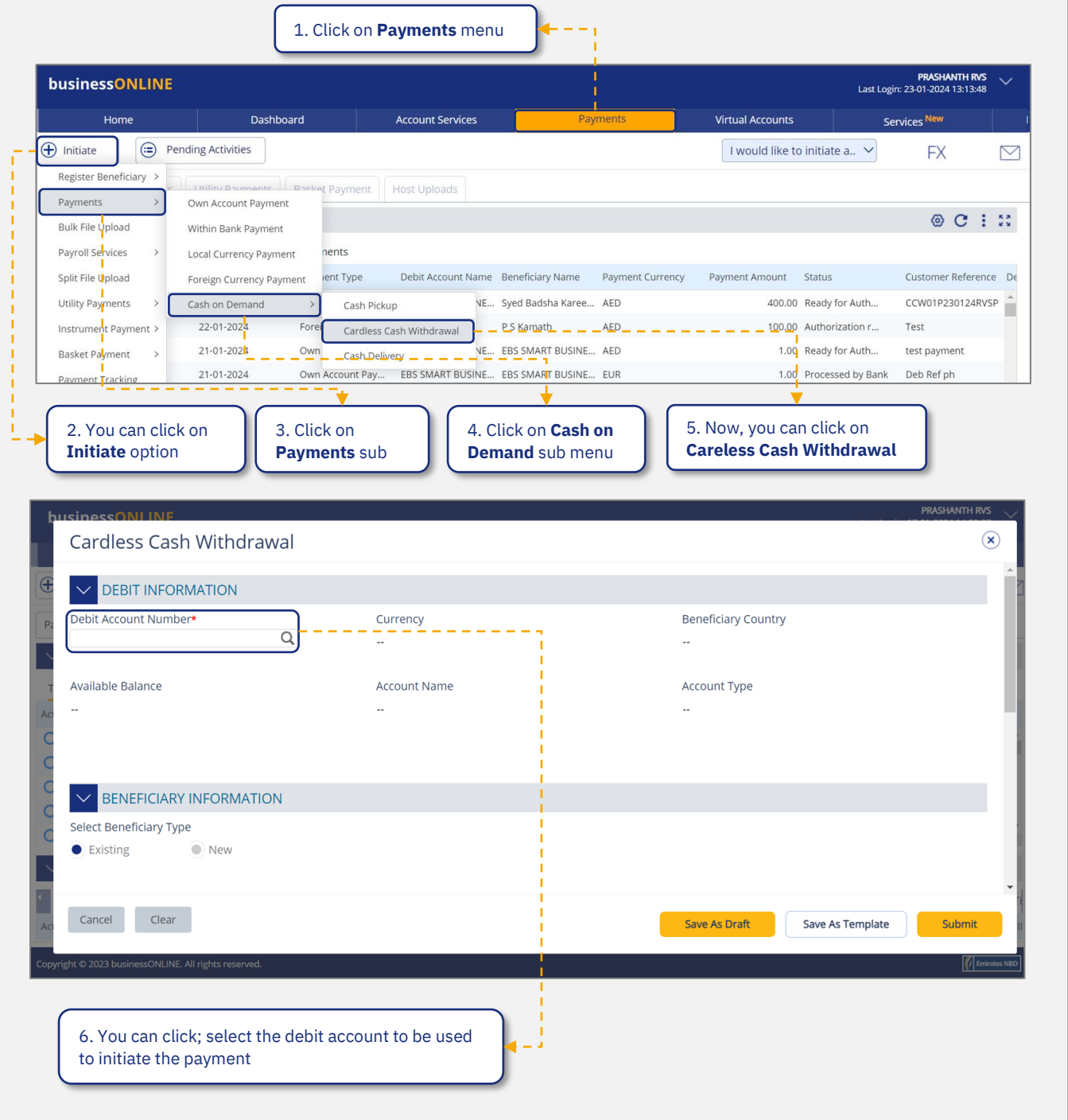

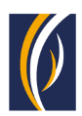

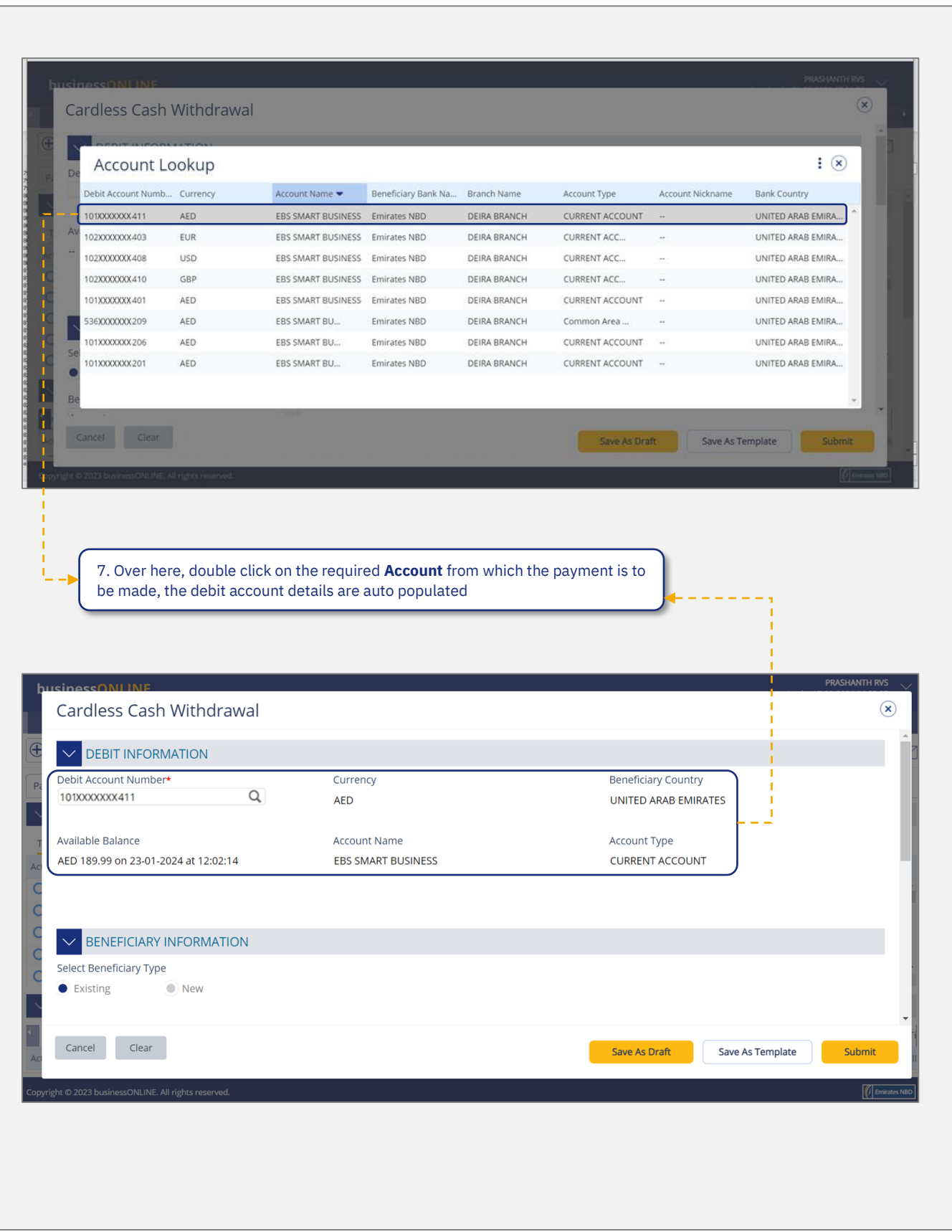

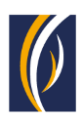

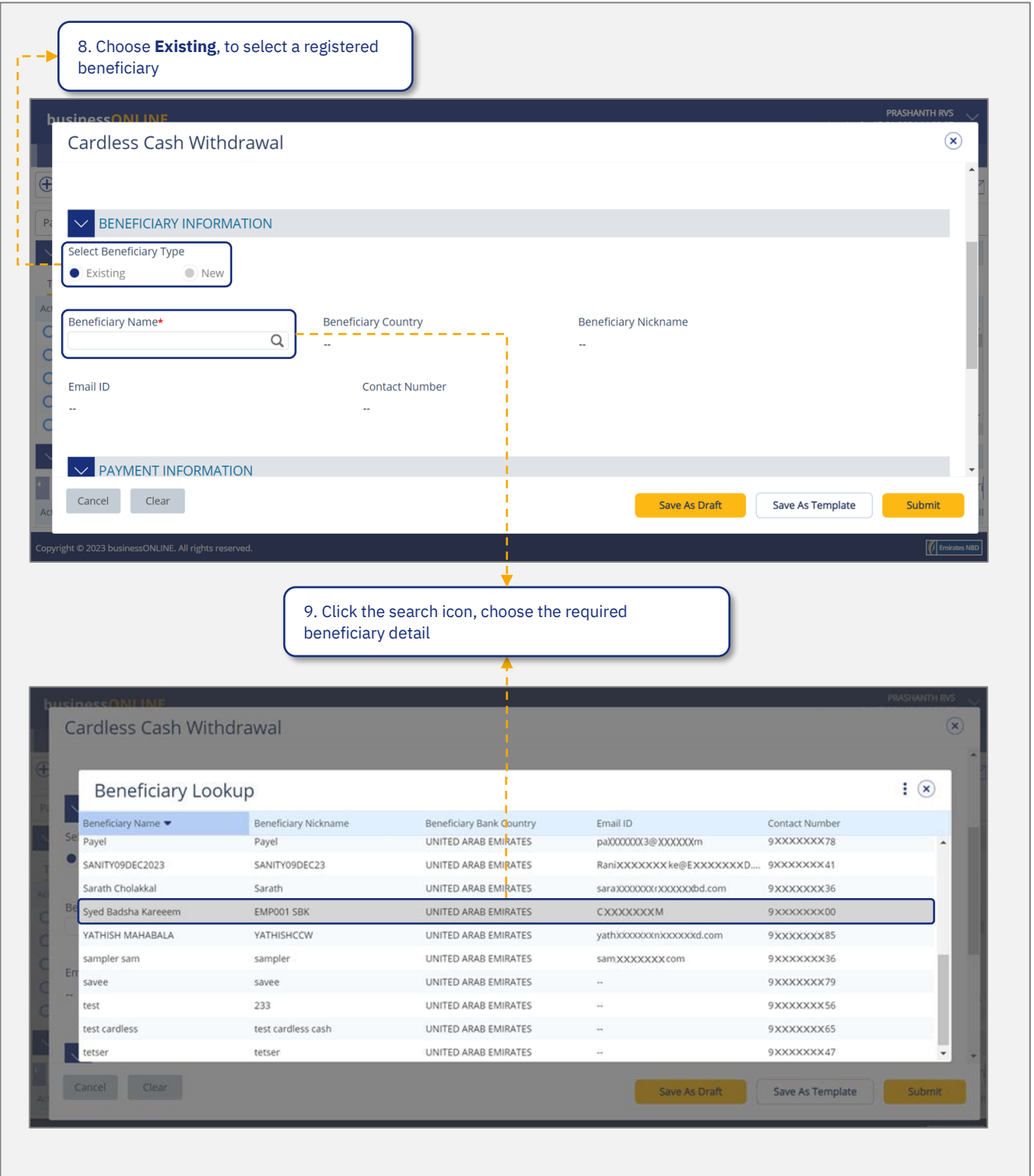

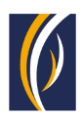

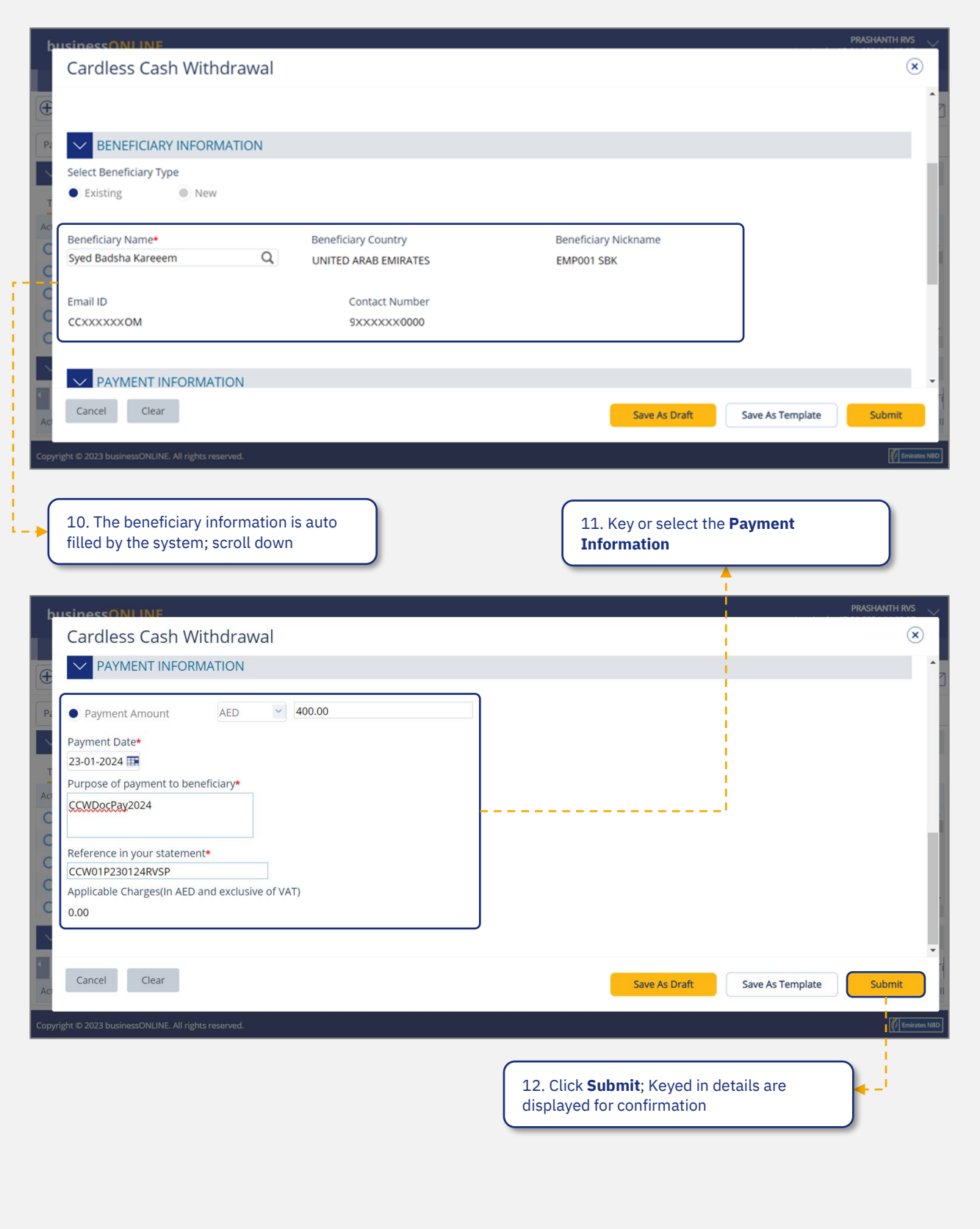

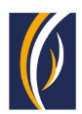

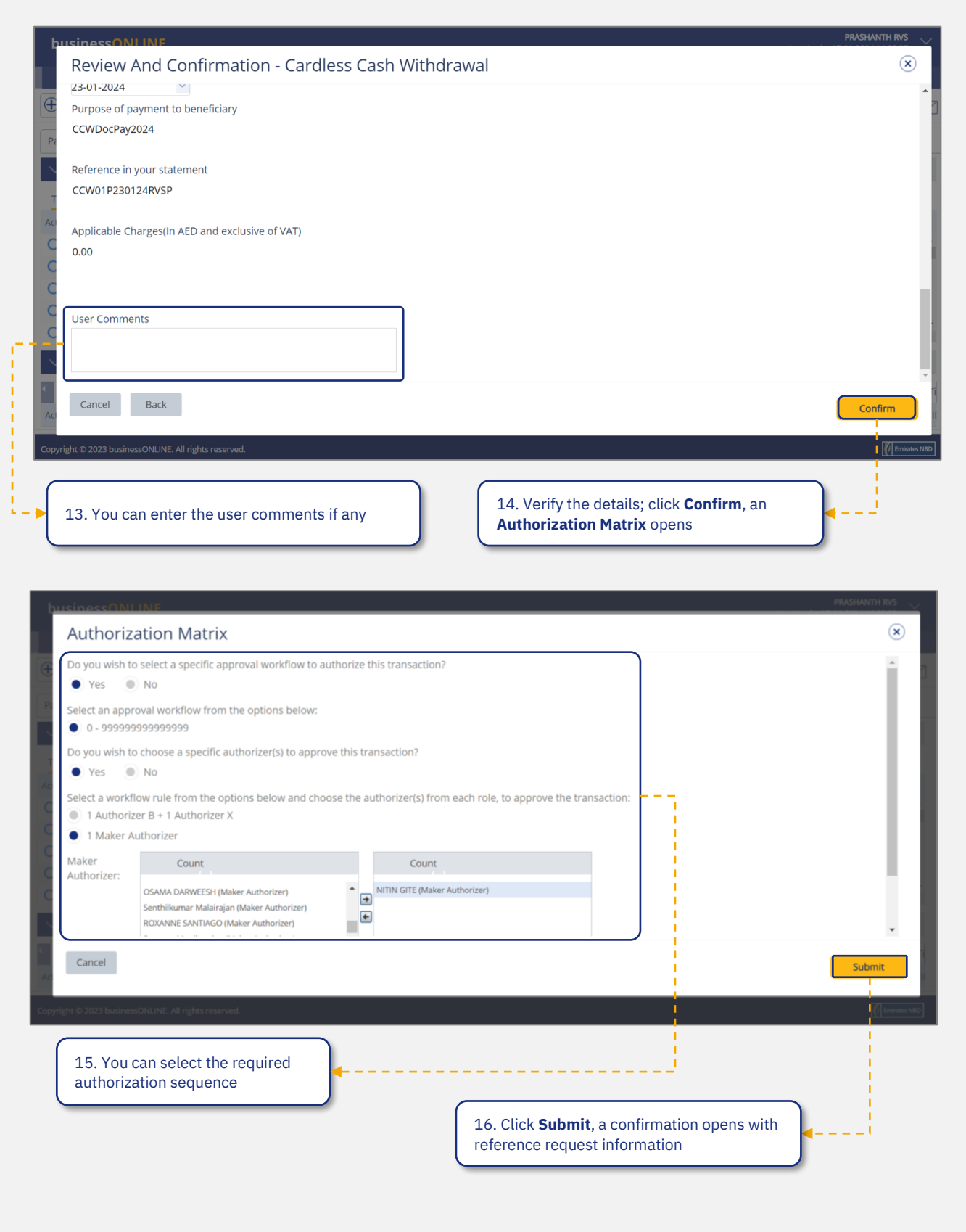

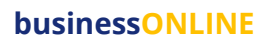

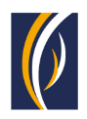

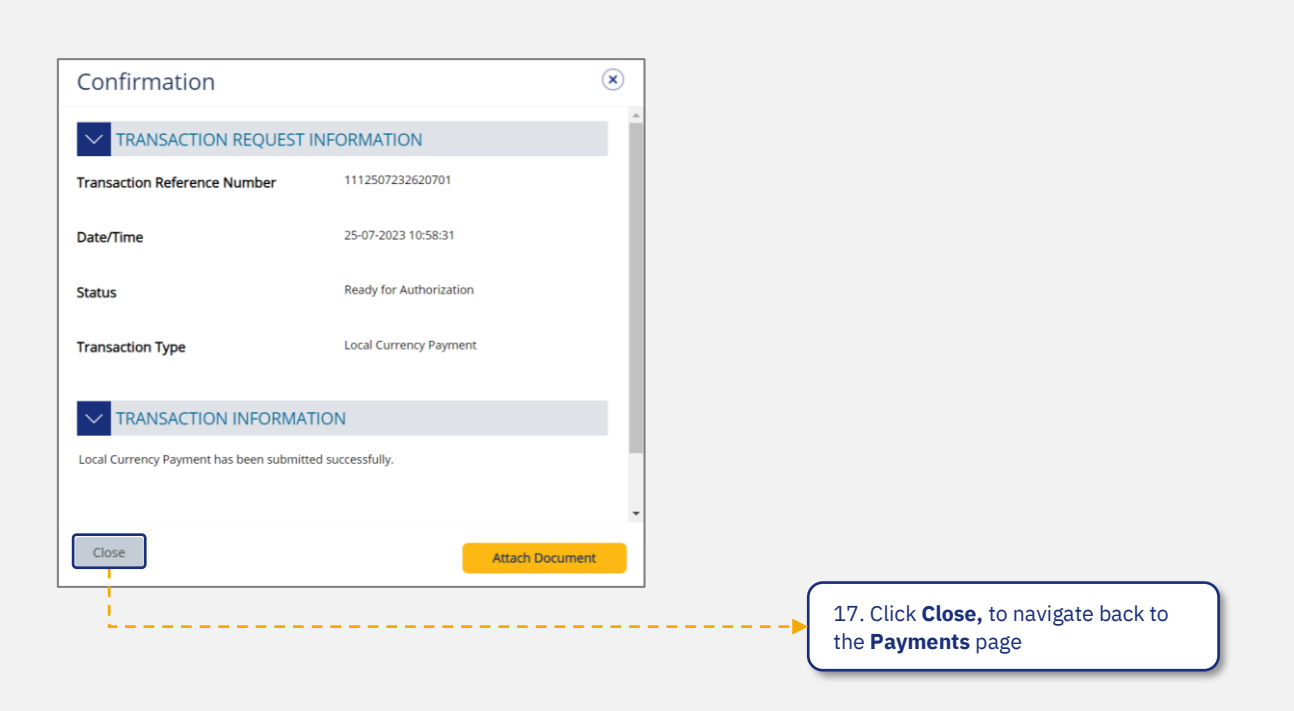

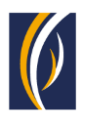

## <span id="page-12-0"></span>**HOW TO INITIATE CARDLESS CASH WITHDRAWAL REQUESTS THROUGH THE BASKET OPTION**

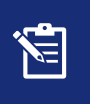

The basket option allows you to initiate Cardless Cash Withdrawal requests to multiple beneficiaries (up to 25) at a time

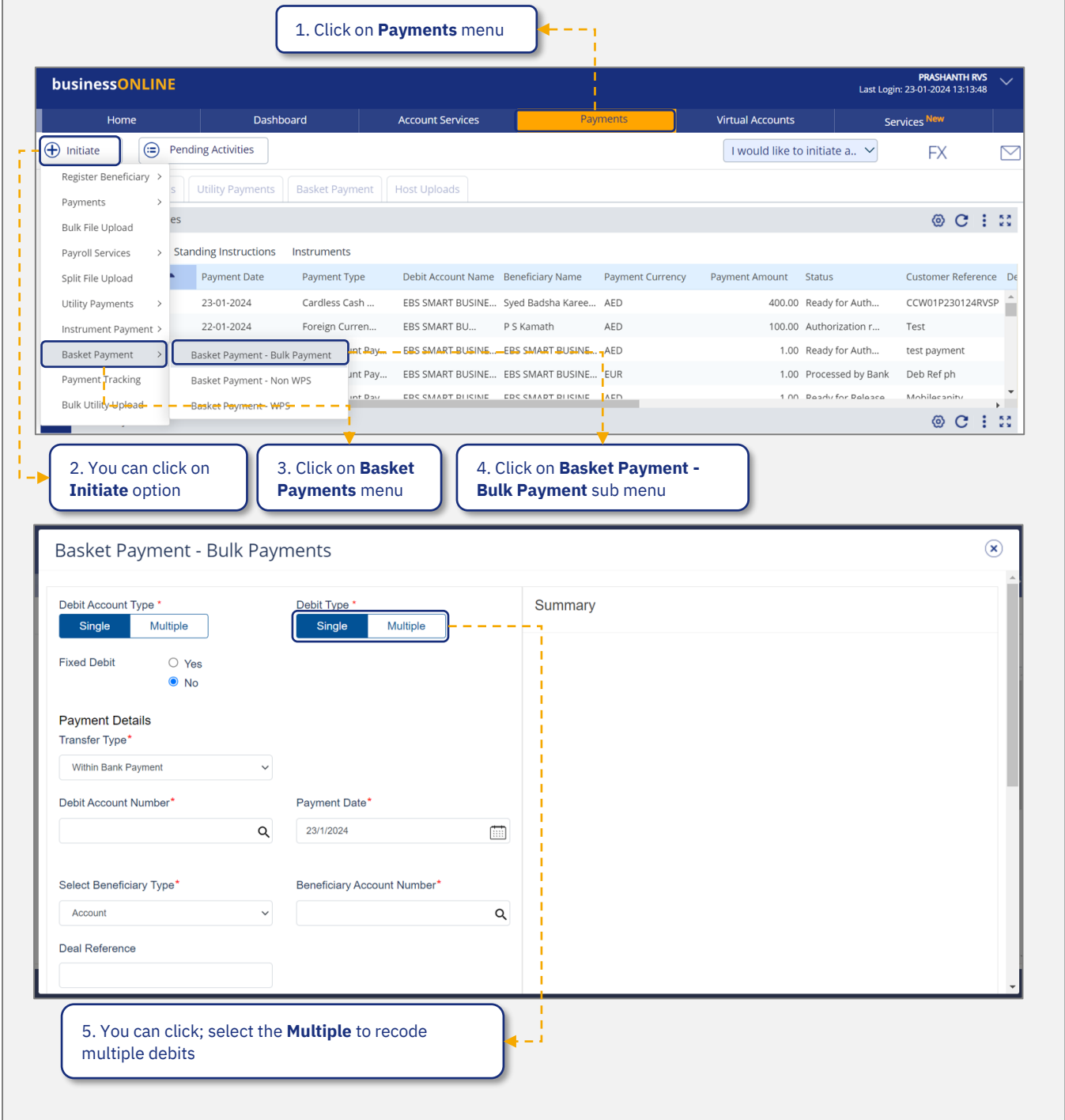

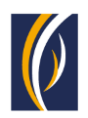

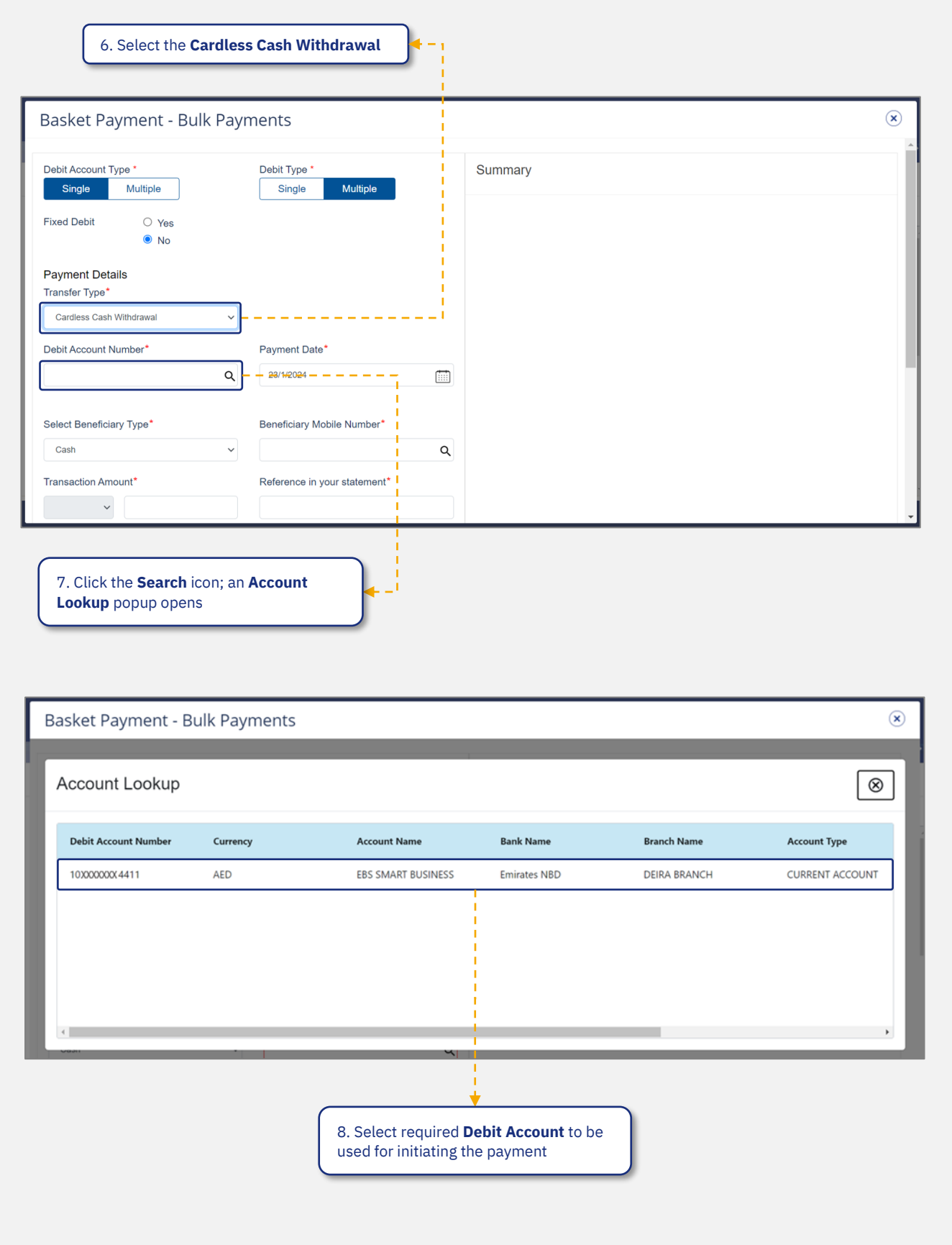

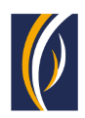

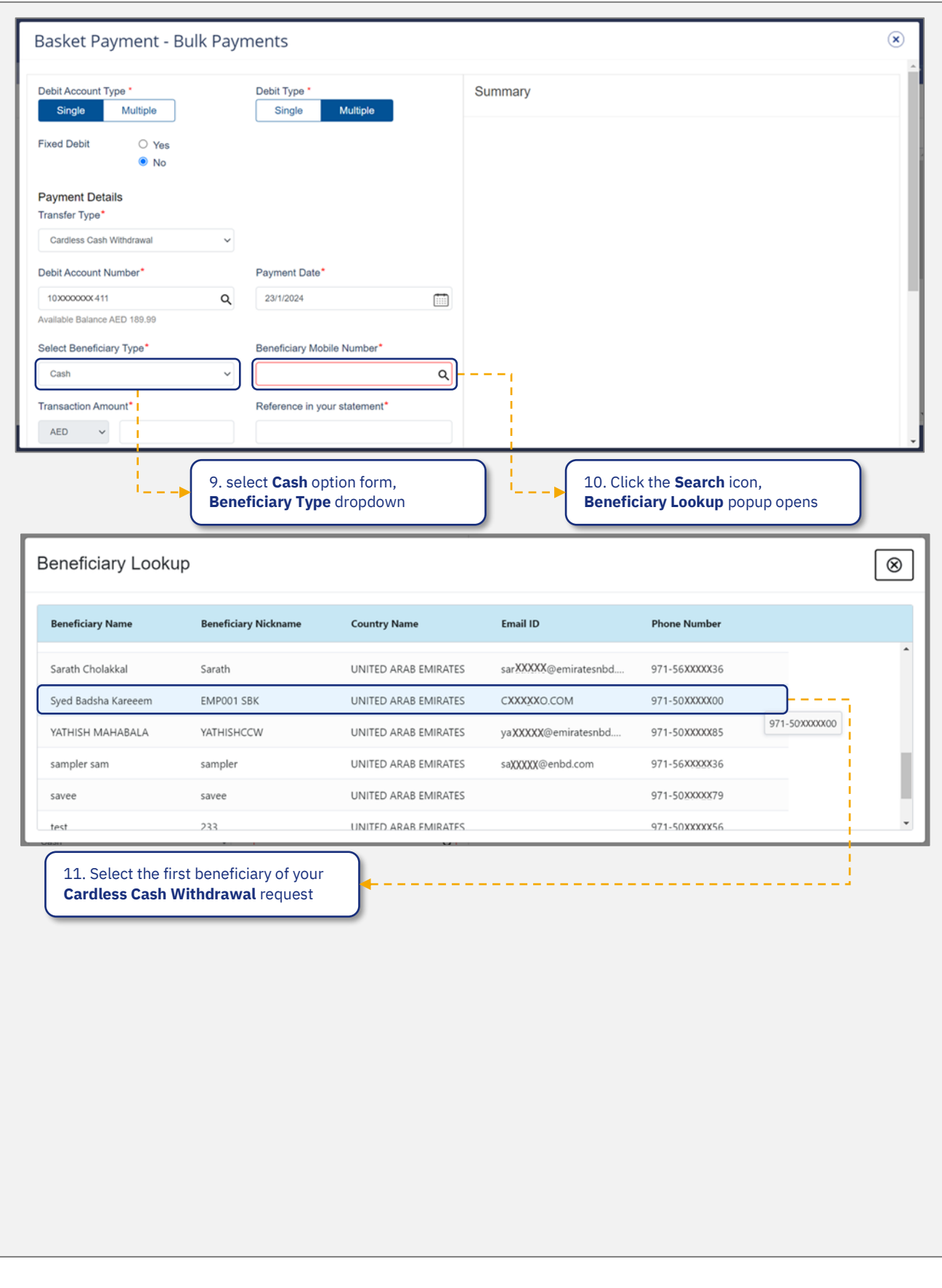

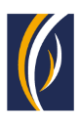

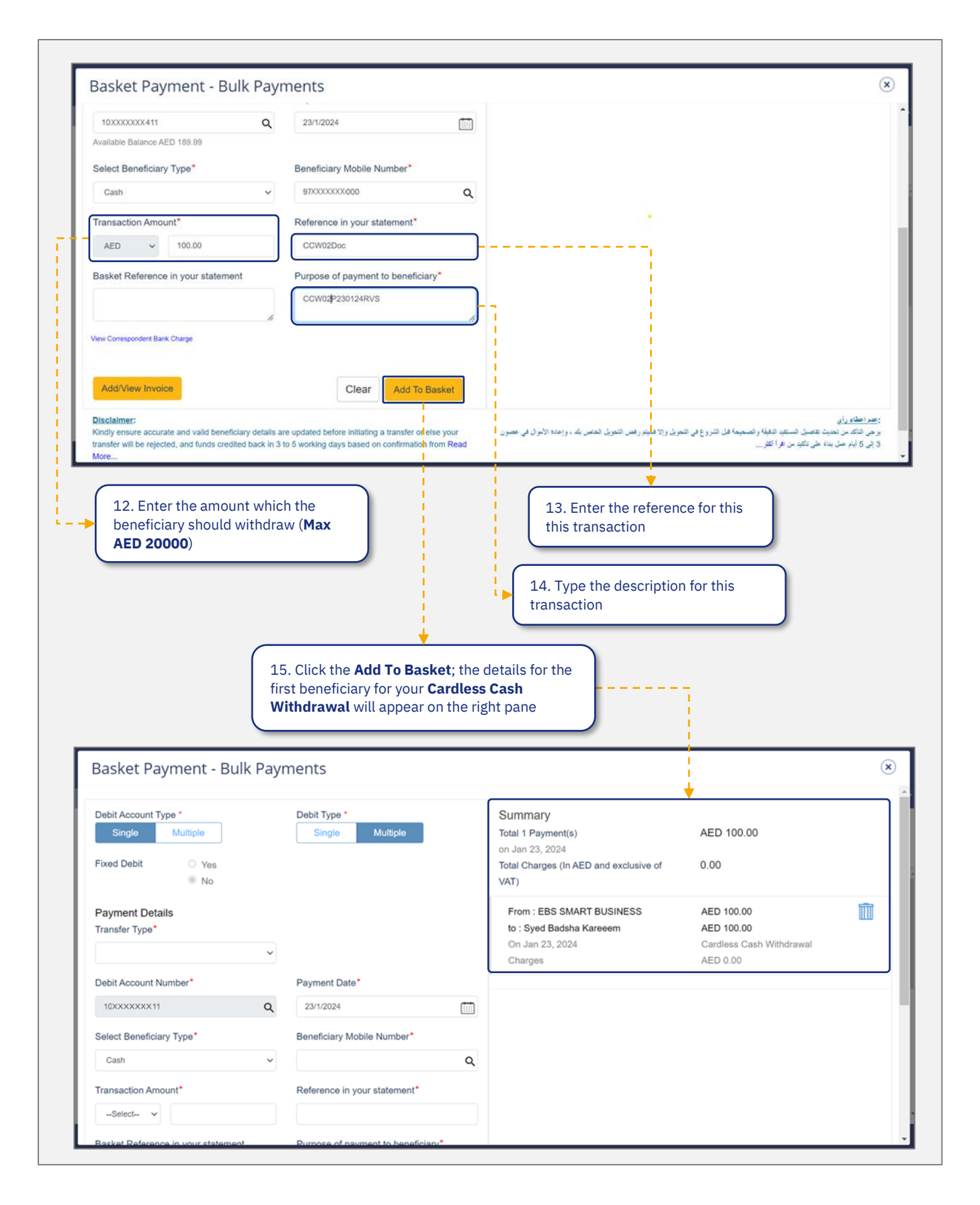

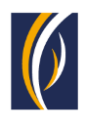

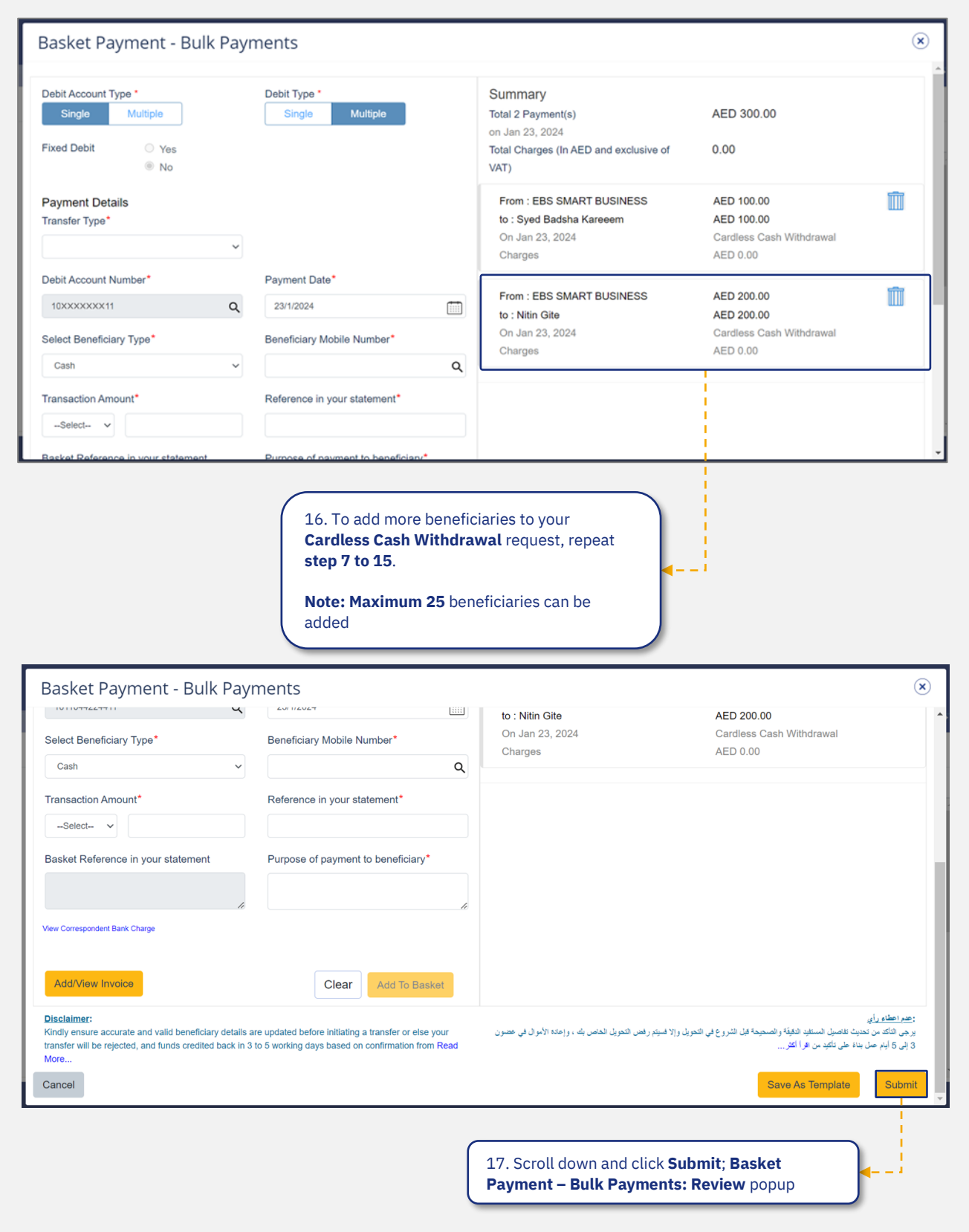

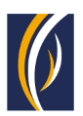

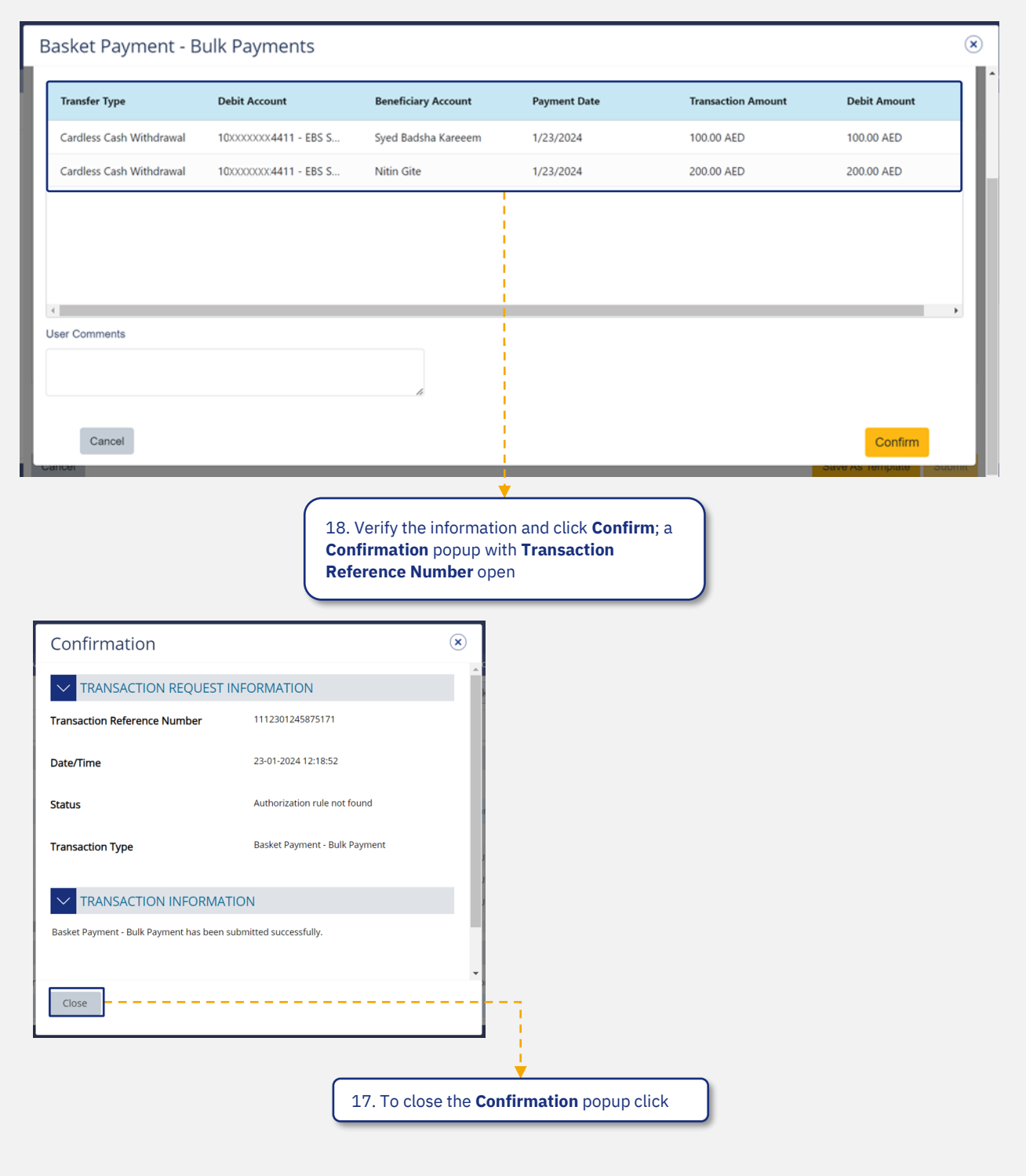

渹

The Cardless Cash Withdrawal basket request will now be submitted for approval. Kindly request the authorized signatories from your company to login to businessONLINE and complete approving the transaction

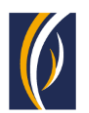

## <span id="page-18-0"></span>**HOW TO INITIATE CARDLESS CASH WITHDRAWAL REQUESTS THROUGH THE BULK FILE UPLOAD OPTION**

Y.

The Bulk File Upload option allows you to initiate Cardless Cash Withdrawal requests to multiple beneficiaries from multiple accounts

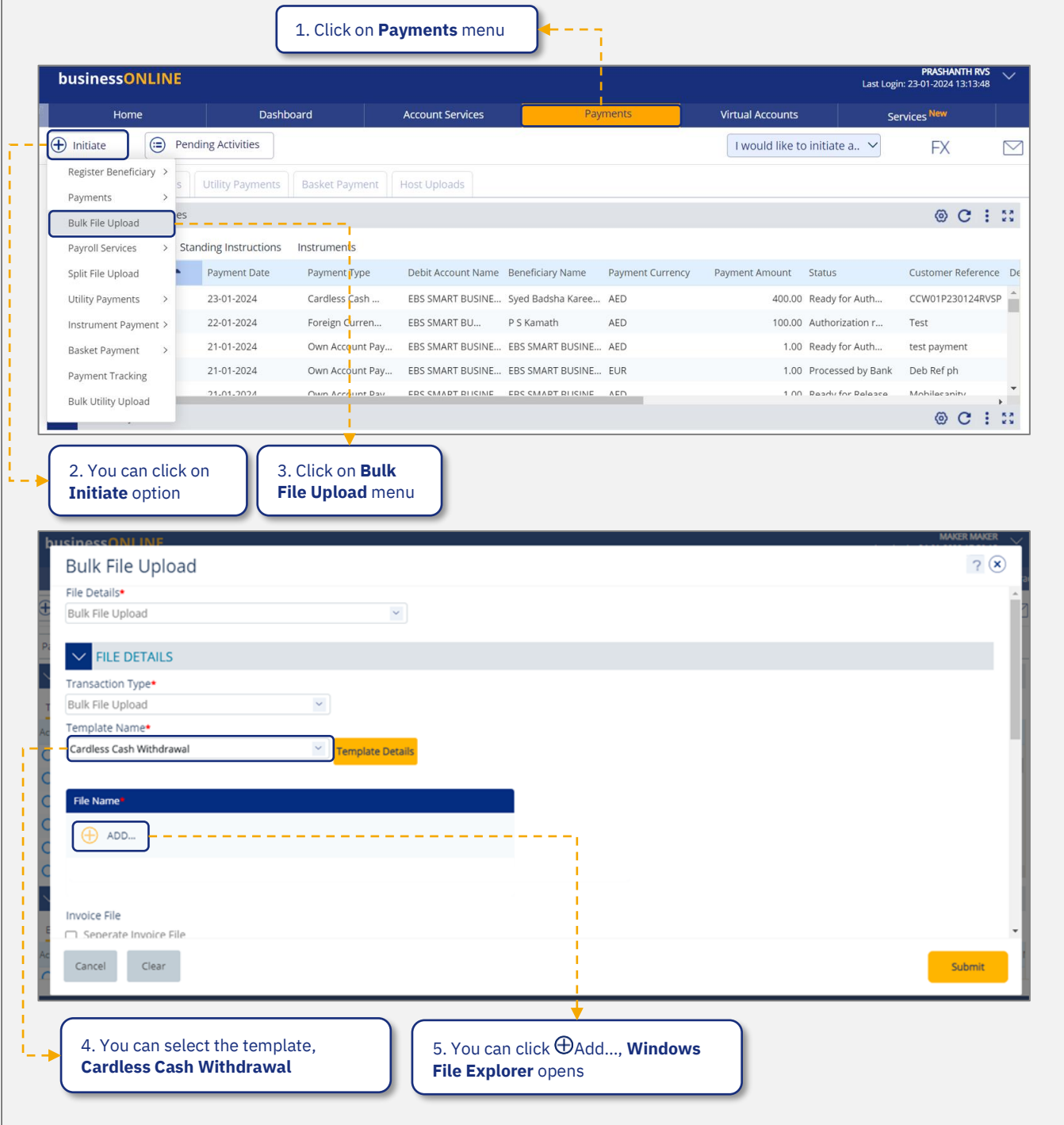

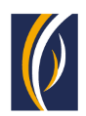

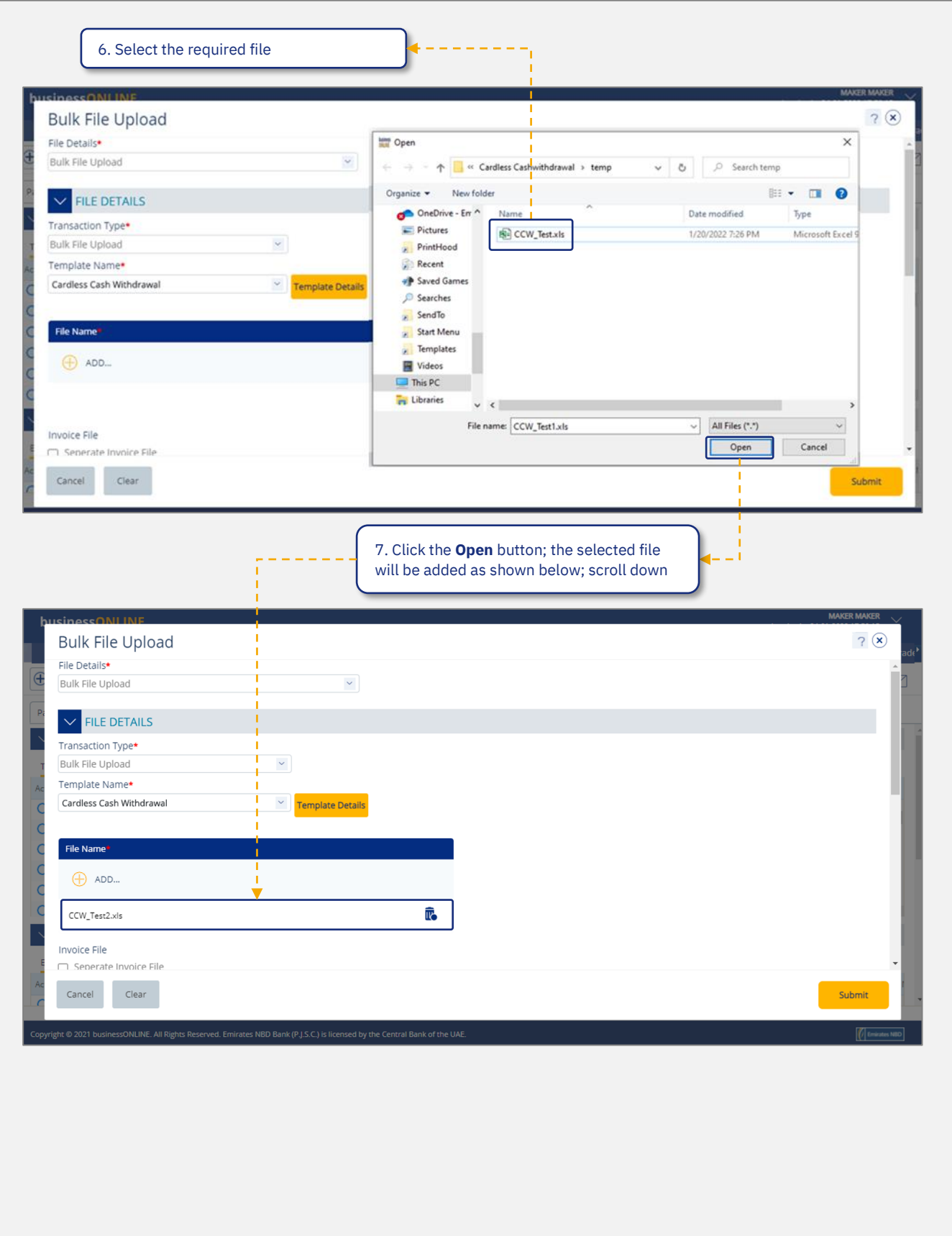

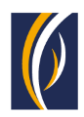

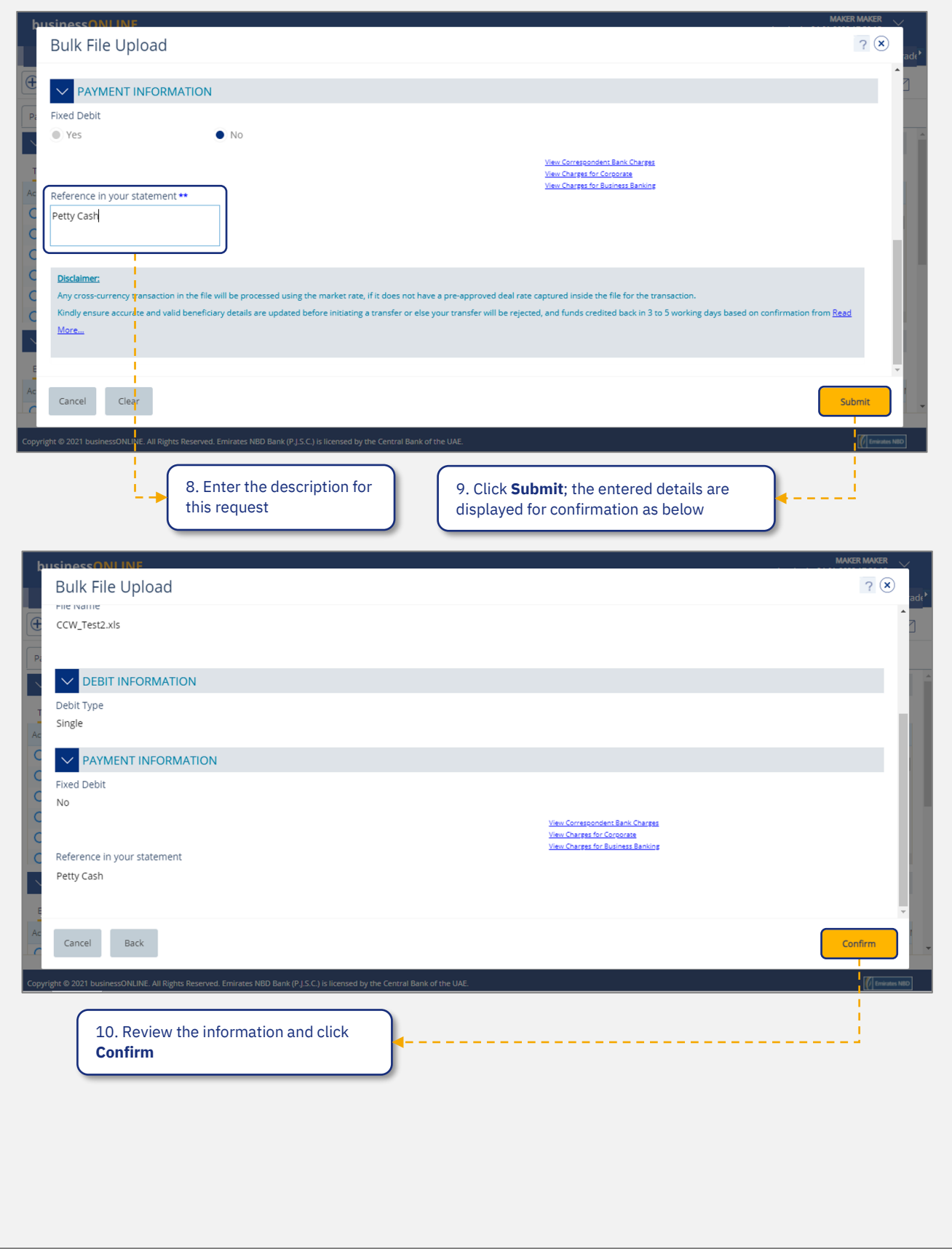

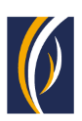

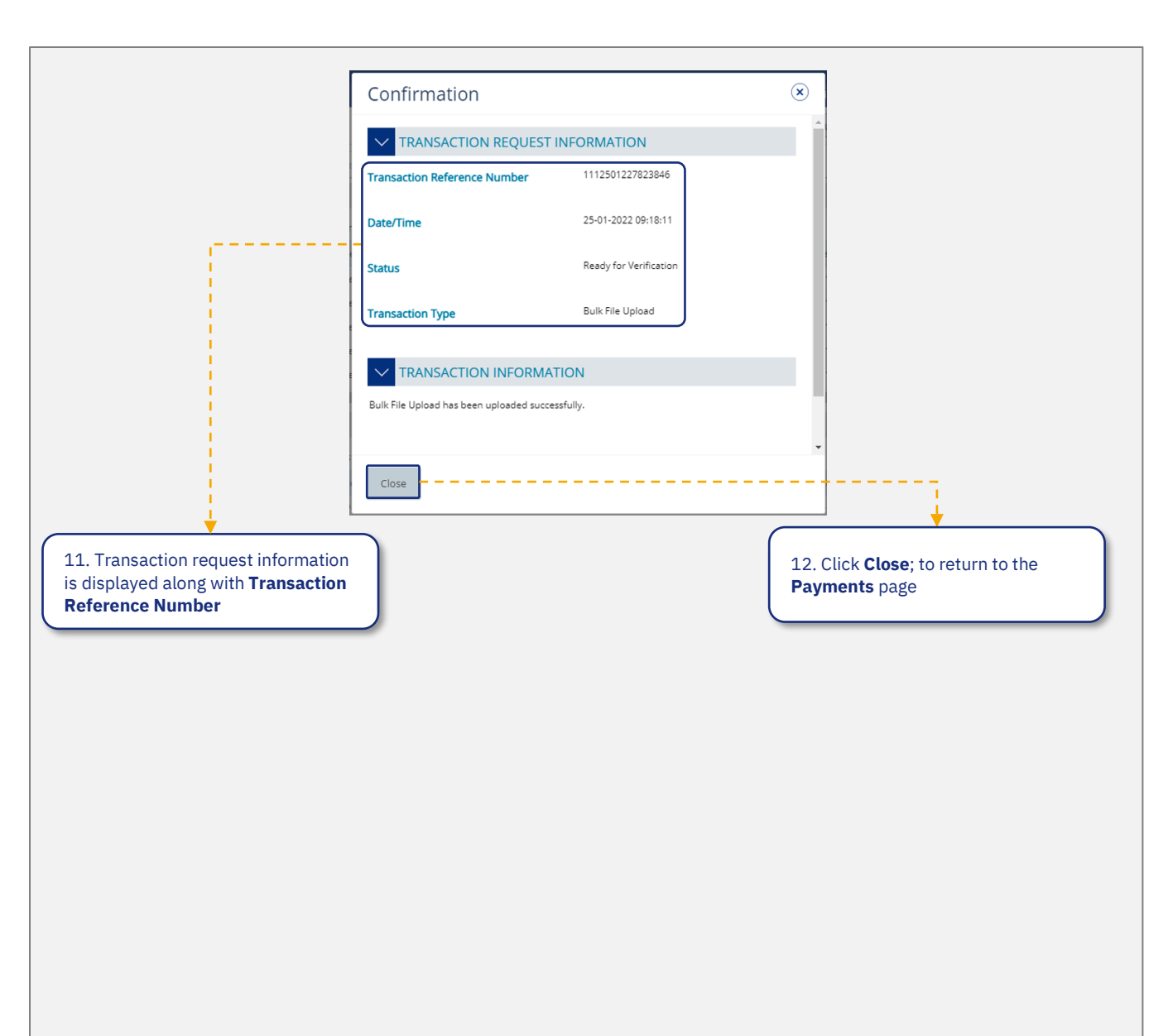

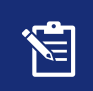

The Bulk Upload file with Cardless Cash Withdrawal request will now be sent for verification. Kindly request the authorized signatories from your company to login to businessONLINE and complete necessary action against the transaction

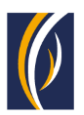

## <span id="page-22-0"></span>**FREQUENTLY ASKED QUESTIONS (FAQ)**

- 1 **Q** What is Cardless Cash Withdrawal?
	- **A** Cardless Cash Withdrawal is a businessONLINE feature which allows you to provide access to any person having a UAE mobile number and Emirates ID, to withdraw a specified amount of cash from your account through any Emirates NBD ATM.
- 2 **Q** How does Cardless Cash Withdrawal work?
	- **A** Through businessONLINE, you can specify the amount which should be withdrawn from your account and the UAE mobile number of the person you wish to nominate (beneficiary), to withdraw the cash. Inform the nominated person about the amount which he/she is allowed to withdraw. Once the request is initiated online, the beneficiary will receive an authorization code via SMS on their UAE mobile number with which they can visit any Emirates NBD ATM and withdraw the specified amount of cash.
- 3 **Q** Who can access Cardless Cash Withdrawal option in businessONLINE?

**A** – Any businessONLINE user who has access to the Own Account Payments option, can access Cardless Cash Withdrawal option in businessONLINE.

4 **Q** – Will Cardless Cash Withdrawal product follow the same Authorization Workflow as Own Account Payment product in businessONLINE?

**A** – When the Cardless Cash Withdrawal product will be entitled by default, if the Own Account Payment product is entitled to the businessONLINE subscription, Cardless Cash Withdrawal product will follow the same Authorization Workflow as that of Own Account Payment product. However, admin user can amend the workflow later.

- 5 **Q** How can I initiate a Cardless Cash Withdrawal request?
	- **A** Login to businessONLINE, click on the Payments tab. Click on Initiate > Payments > Cash on Demand > Cardless Cash Withdrawal.
- 6 **Q** Can I initiate multiple cash withdrawal requests at a time?
	- **A** Yes, you can initiate multiple Cardless Cash Withdrawal requests to various beneficiaries at a time, using the Basket and File Upload options on businessONLINE.
- 7 **Q** Are there any limits for amount that can be withdrawn?
	- **A** Yes. The withdrawal amount should always be in multiples of 100s e.g., AED 100, 200, 5000 and etc. The maximum withdrawal amount per request is AED 20,000.
- 8 **Q** How will the beneficiary withdraw money from the ATM?
	- **A** Once the beneficiary receives the authorization code via SMS, he/she can visit any Emirates NBD ATM and follow the steps below:
		- Tap on the Cardless Withdrawal option on the ATM screen.
		- **Enter the mobile number on which they have received the authorization code.**
		- Note: If the beneficiary is not an Emirates NBD customer, the ATM will prompt them to insert their Emirates ID for verification
		- Enter the amount to be withdrawn.
		- Enter the authorization code received on their mobile number.
		- Tap the Confirm button.
- 9 **Q** For how long is the authorization code valid?

**A** – The authorization code received via SMS is valid for 24 hours. The expiry date and time will be mentioned in the SMS.

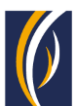

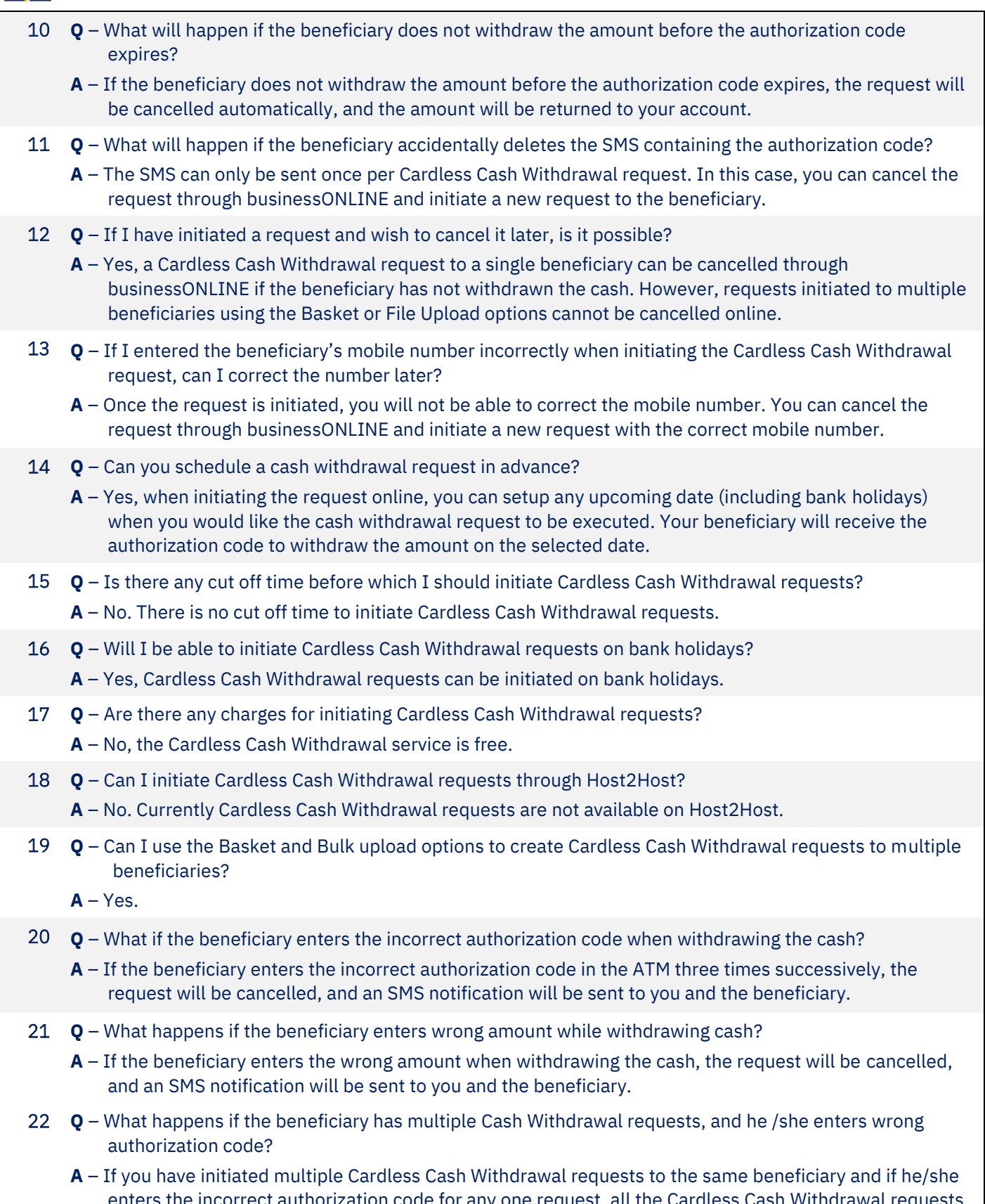

enters the incorrect authorization code for any one request, all the Cardless Cash Withdrawal requests for that beneficiary will be cancelled. Once cancelled, both you and the beneficiary, will receive a notification via SMS about the cancelled requests.

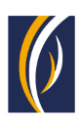

- 23 **Q** Does a beneficiary needs his/her Emirates ID to withdraw cash?
	- **A**  The beneficiary would be required to insert their Emirates ID in the ATM when withdrawing cash only if they are not an Emirates NBD customer.
- 24 **Q** Can my beneficiary withdraw the cash from any Emirates NBD ATM?  $A - Yes.$
- 25 **Q** Can I initiate a Cardless Cash Withdrawal request in a foreign currency?
	- **A**  No. Cash can only be withdrawn from ATMs in AED currency.
- 26 **Q** What happens when the authorization code expires?
	- **A**  If the beneficiary does not withdraw cash before the authorization code expires, the amount will be reversed to your account automatically. Once the code expires, the beneficiary cannot use it to withdraw cash. You would have to initiate a new request to the beneficiary.
- 27 **Q** Can I use an international number when registering my beneficiary?
	- **A**  No. Currently, only UAE mobile numbers can be used for Cardless Cash Withdrawal requests.

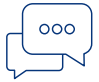

### **CONTACT US:**

**Business Banking:** +971600 54 000 9 businessONLINEhelp@EmiratesNBD.com

**Corporate & Institutional Banking:** +971 4 3160214 (IVR - option 2)

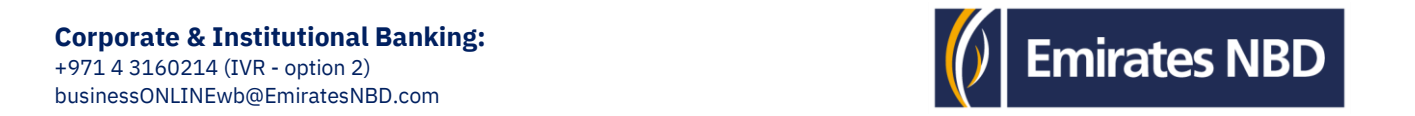